# Connect the power adapter and 1 press the power button

连接电源适配器并按下电源按钮 連接電源轉接器然後按下電源按鈕 電源アダプタを接続し、電源ボタンを押す 전원 어댑터를 연결하고 전원 버튼을 누릅니다

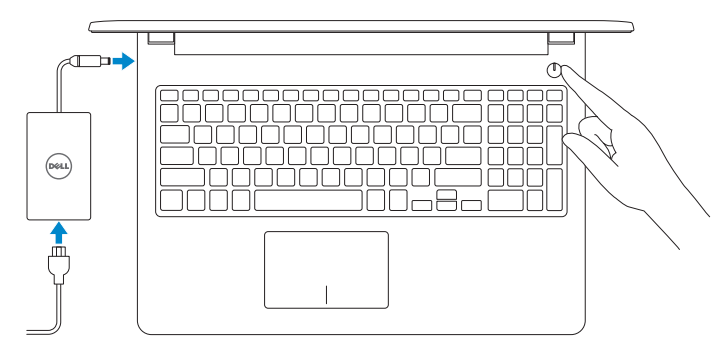

查找 Dell 应用程序 | 找到 Dell 應用程式 Dell アプリを見つける | Dell 앱 찾기

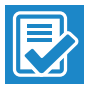

 $\sim$ 

快速入门指南 快速入門指南 빠른 시작 안내서

# Quick Start Guide

(DELL)

### Locate Dell apps

#### Dell Help & Support  $\Omega$

#### SupportAssist Check and update your computer

检查和更新您的计算机 檢查並更新您的電腦 コンピュータを確認してアップデートする 컴퓨터 검사 및 업데이트

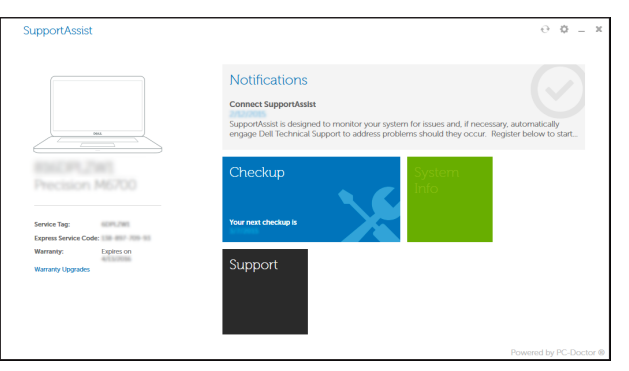

#### Register your computer 注册您的计算机 | 註冊您的電腦 コンピュータを登録する | 컴퓨터 등록

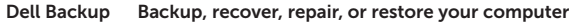

and Recovery 备份、恢复、修复或还原您的计算机 備份、復原、修復或還原您的電腦 コンピュータをバックアップ、リカバリ、修復、 リストアする 컴퓨터 백업, 복구, 수리 및 복원

- **NOTE:** If you are connecting to a secured wireless network, enter the password for the wireless network access when prompted.
- 么注: 如果您要连接加密的无线网络, 请在提示时输入访问该无线网络所需的 密码。
- 么註:如果您要連線至安全的無線網路,請在提示下輸入存取無線網路的密碼。
- メモ:セキュリティ保護されたワイヤレスネットワークに接続している場合、 プロンプトが表示されたらワイヤレスネットワークアクセスのパスワードを 入力します。
- 주: 보안된 무선 네트워크에 연결하는 경우 프롬프트 메시지가 표시되면 무선 네트워크 액세스 암호를 입력하십시오 .

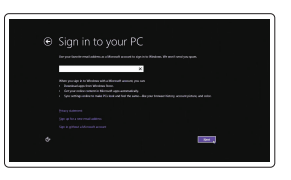

Dell 帮助和支持 | Dell 說明及支援 Dell ヘルプとサポート | Dell 도움말 및 지원

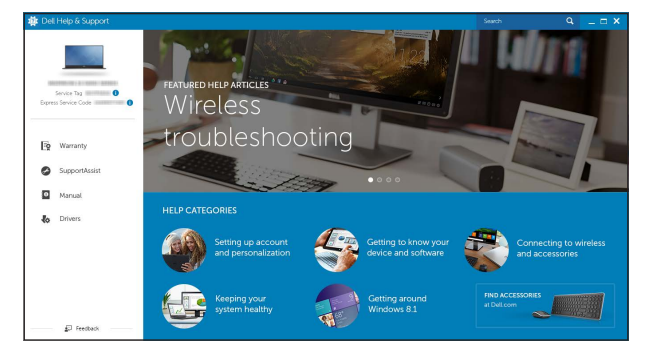

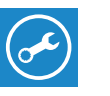

# Inspiron 15

3000 Series

# 2 Finish Windows setup

完成 Windows 设置 | 完成 Windows 設定 Windows セットアップを終了する | Windows 설치 종료

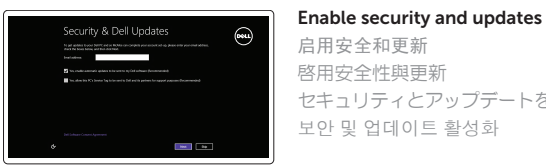

启用安全和更新 啟用安全性與更新 セキュリティとアップデートを有効にする

# a Wireless

보안 및 업데이트 활성화

Connect to your network 连接到网络 連接網路 ネットワークに接続する 네트워크에 연결

#### Sign in to your Microsoft account or create a local account

登录您的 Microsoft 帐户或创建本地帐户 登入您的 Microsoft 帳號或建立本機帳號 Microsoft アカウントにサインインする、 またはローカルアカウントを作成する Microsoft 계정에 로그인 또는 로컬 계정 생성

#### Product support and manuals

产品支持和手册 產品支援與手冊 製品サポートとマニュアル 제품 지원 및 설명서

Dell.com/support Dell.com/support/manuals Dell.com/support/windows

#### Contact Dell

与 Dell 联络 | 與 Dell 公司聯絡 デルへのお問い合わせ | Dell사에 문의합니다

Dell.com/contactdell

Regulatory and safety 管制和安全 | 管制與安全 認可と安全性 | 규정 및 안전 Dell.com/regulatory\_compliance

Regulatory model 管制型号 | 安規型號 認可モデル | 규정 모델

P47F

Regulatory type 管制类型 | 安規類型 認可タイプ | 규정 유형

P47F003

Computer model 计算机型号 | 電腦型號 コンピュータモデル | 컴퓨터 모델

Inspiron 15-3552 Inspiron 15-3552 系列

© 2015 Dell Inc. © 2015 Microsoft Corporation.

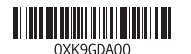

#### Features

功能部件 | 功能 | 外観 | 기능

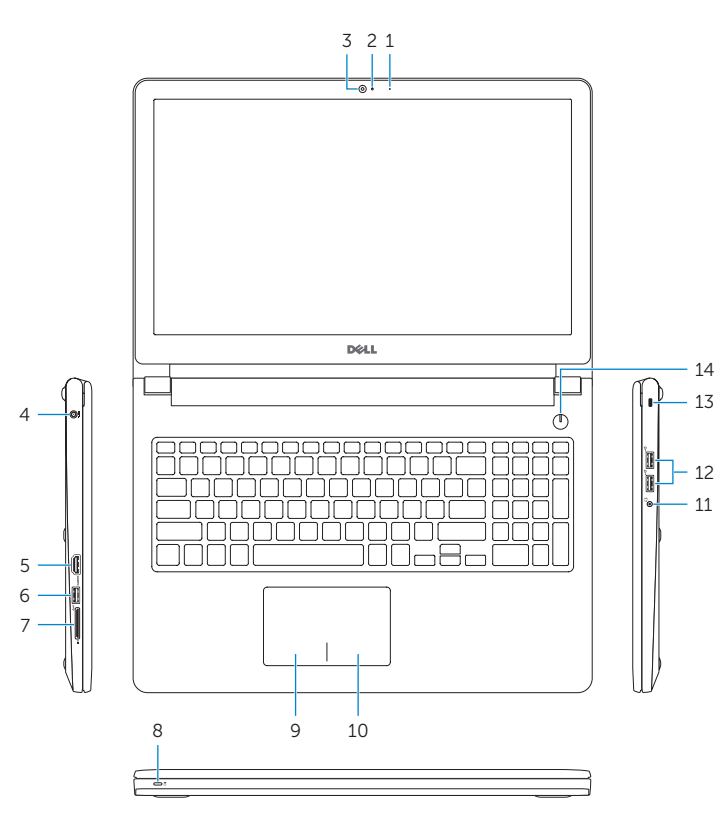

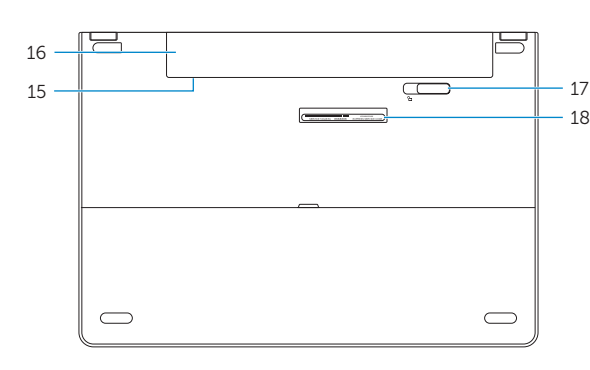

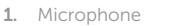

- 2. Camera-status light
- 3. Camera
- 4. Power-adapter port
- 5. HDMI port
- 6. USB 3.0 port
- 7. Media-card reader
- 8. Power and battery-status light/ hard-drive activity light
- 9. Left -click area
- 10. Right-click area

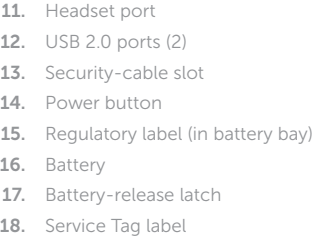

#### Play previous track/chapter  $F4$  $H<sub>1</sub>$

播放上一音轨 /单元 | 播放上一首曲目 /上一個章節 前のトラック/チャプターを再生する | 이전 트랙/챕터 재생

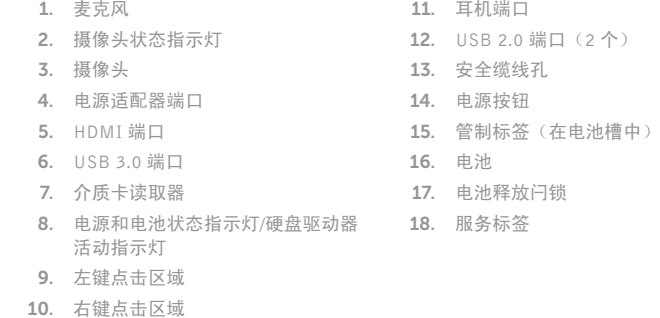

#### Play/Pause  $\overline{\phantom{a}}$

播放下一音轨 /单元 | 播放下一首曲目 /下一個章節 次のトラック/チャプターを再生する | 다음 트랙/챕터 재생

切换到外部显示器 | 切換至外部顯示器 外部ディスプレイに切り替える | 외부 디스플레이로 전환

#### Increase brightness  $F12$

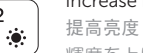

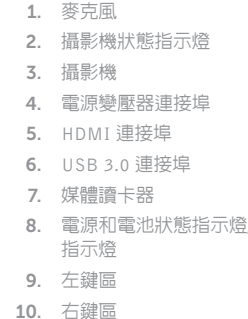

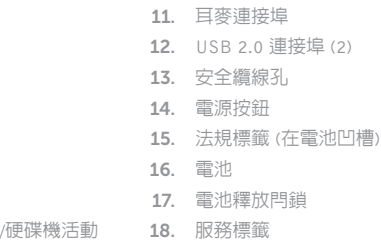

#### Shortcut keys

快捷键 | 捷徑鍵 ショートカットキー | 바로 가기 키

#### Mute audio 静音 | 靜音 消音する | 오디오 음소거

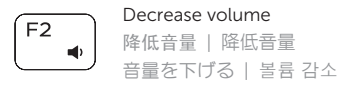

- 注:有关详细信息,请参见 Dell.com/support 上的规范。
- 註:如需更多資訊,請參閱 Dell.com/support 中的規格。
- $\blacksquare$ メモ:詳細は、Dell.com/support の仕様を参照してください。
- 주: 자세한 정보는 Dell.com/support의 사양을 참조하십시오 .

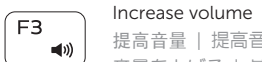

#### 提高音量 | 提高音量 音量を上げる | 볼륨 증가

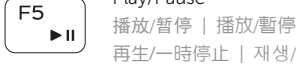

#### 再生 /一時停止 | 재생 /일시 중지 Play next track/chapter

#### Switch to external display

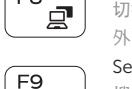

#### Search 搜索 | 搜尋 ∣ م ⊺ 検索 | 검색

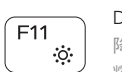

# Decrease brightness

降低亮度 | 降低亮度 輝度を下げる | 밝기 감소

> 提高亮度 | 增加亮度 輝度を上げる | 밝기 증가

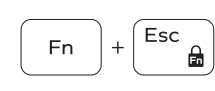

**Fn** 

#### Toggle Fn-key lock

切换 Fn 键锁 | 切換 Fn 鍵鎖定 Fn キーロックを切り替える | Fn 키 잠금 전환

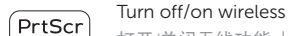

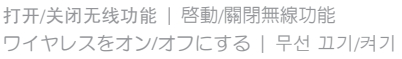

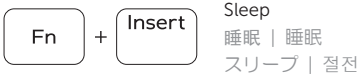

#### Toggle between battery-status light/hard-drive activity light

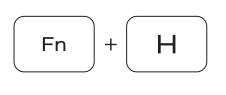

在电池状态指示灯 /硬盘驱动器活动指示灯之间切换 在電池狀態指示燈 /硬碟活動指示燈之間切換 バッテリーステータスライト /ハードドライブアクティビ ティライトを切り替える 전원, 배터리, 하드 드라이브 상태등 토글

#### NOTE: For more information, see *Specifications* at Dell.com/support .

- 1. マイク 2. カメラステータスライト 3. カメラ 4. 電源アダプタポート 5. HDMI ポート 6. USB 3.0 ポート 7. メディアカードリーダー
- 8. 電源およびバッテリーステータスラ 17. バッテリーリリースラッチ イト /ハードドライブアクティビティ 18. サービスタグラベル ライト
- 9. 左クリックエリア

10. 右クリックエリア 11. ヘッドセットポート 12. USB 2.0  $\pi$  –  $\vdash$  (2) 13. セキュリティケーブルスロット 14. 電源ボタン 15. 認可ラベル(バッテリーベイ内) 16. バッテリー

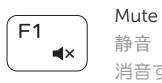

# 1. 마이크

- 2. 카메라 상태 표시등
- 3. 카메라
- 4. 전원 어댑터 포트
- 5. HDMI 포트
- 6. USB 3.0 포트
- 7. 미디어 카드 판독기
- 8. 전원, 배터리, 하드 드라이브 상태등
- 9. 왼쪽 클릭 영역
- 10. 오른쪽 클릭 영역
- 11. 헤드셋 포트

12. USB 2.0 포트(2 개 ) 13. 보안 케이블 슬롯 14. 전원 버튼

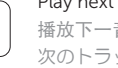

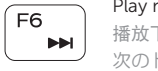

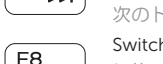

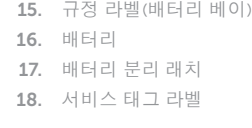